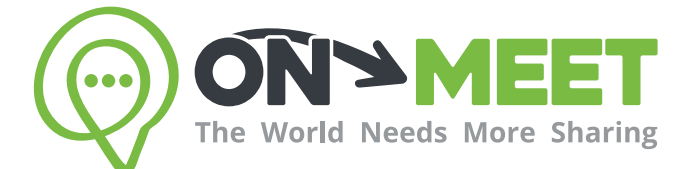

## Guía de Usuario

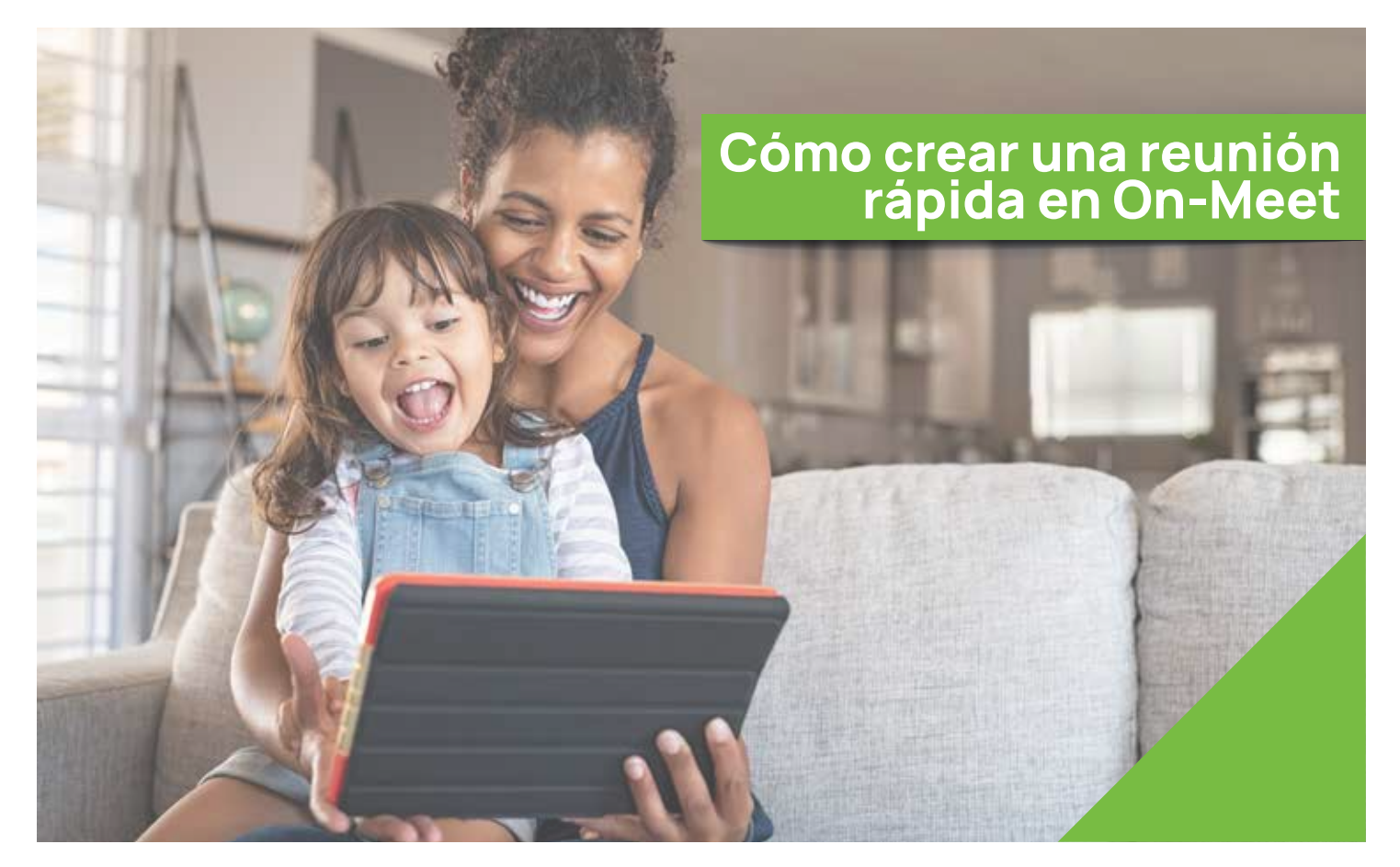

## Reúnete con quien<br>tú quieras cuando tú quieras

Fácil, Privado, Seguro y Gratis.

www.on-meet.com

## 1 ingresa a tu cuenta de On-Meet

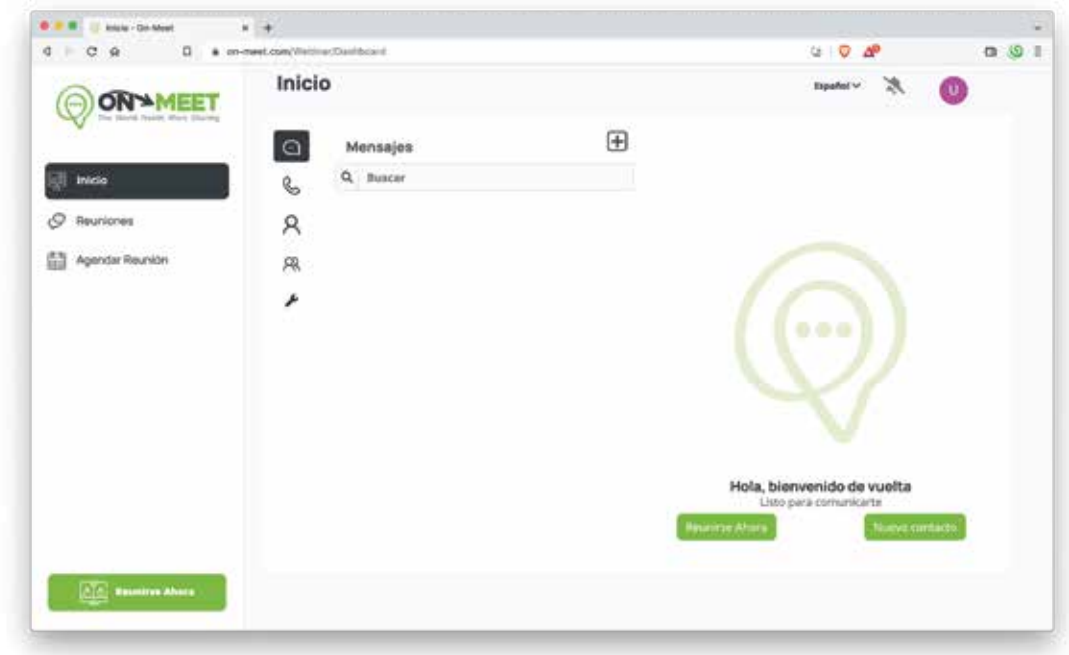

2 Para iniciar una reunión rápida, presiona Reunirse Ahora

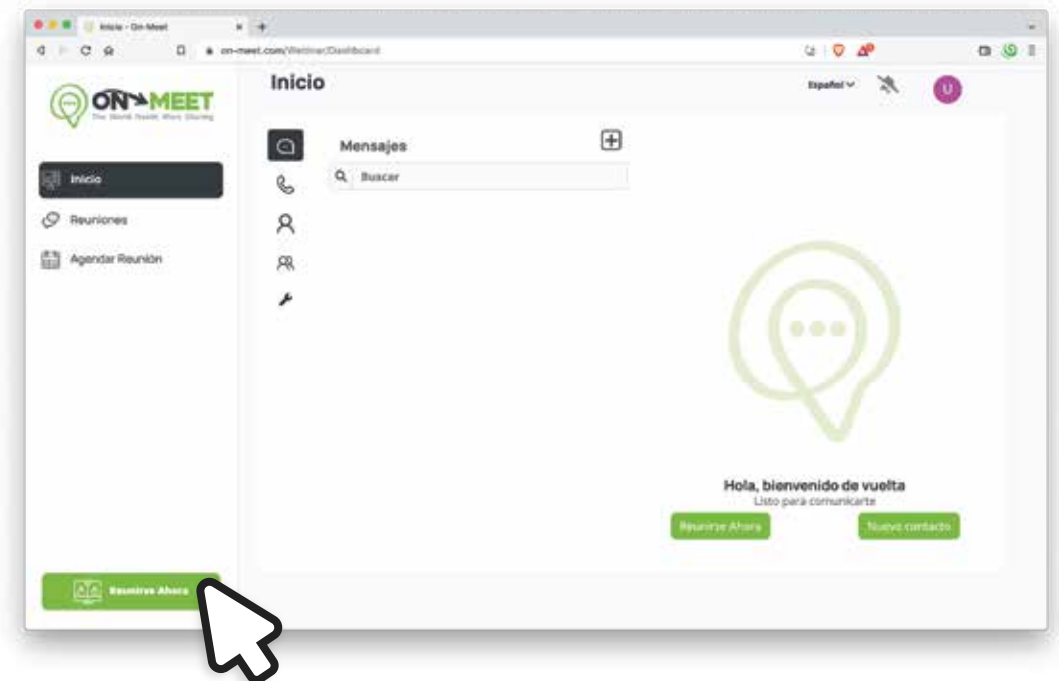

Habilita o deshabilita la cámara y micrófono antes de entrar a la reunión

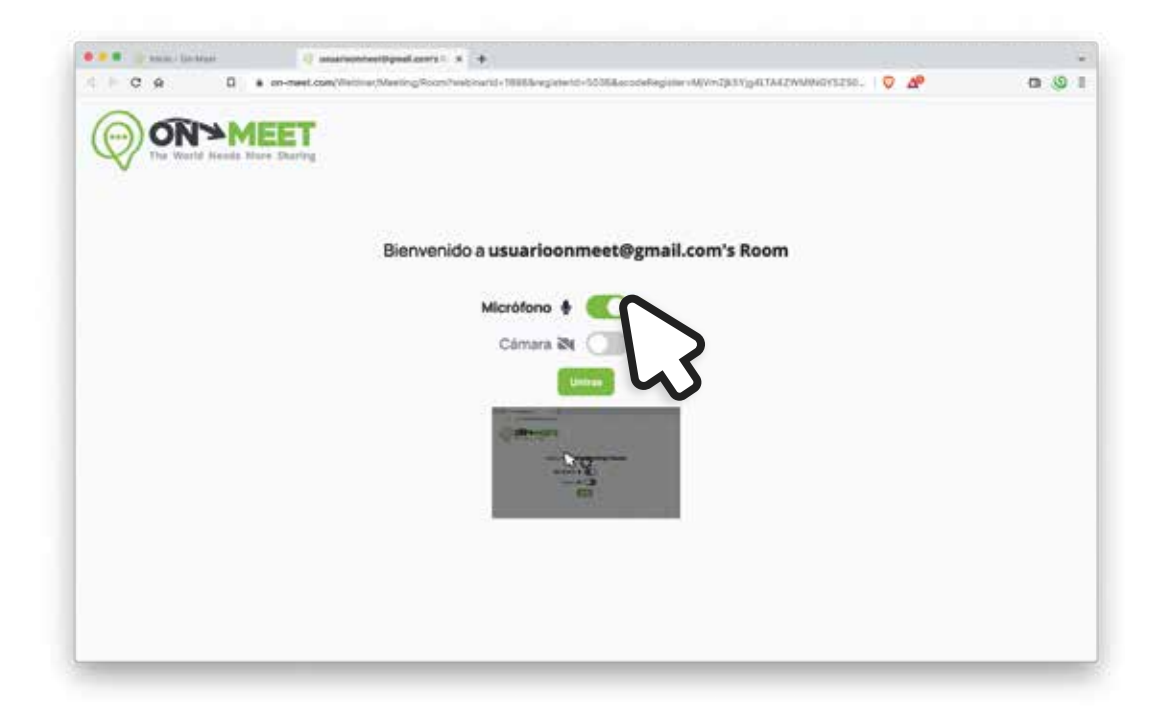

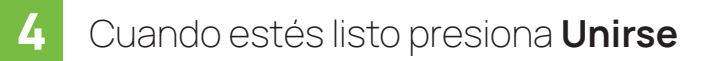

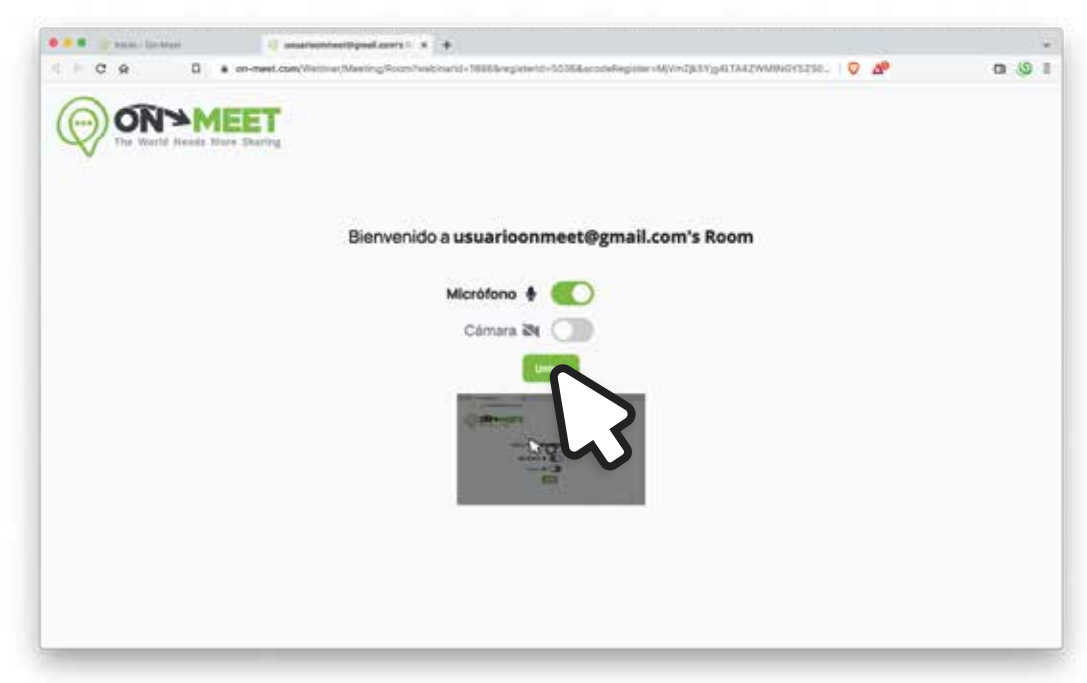